# 自動売買を オフにする方法

### **MT4アプリをタップする**

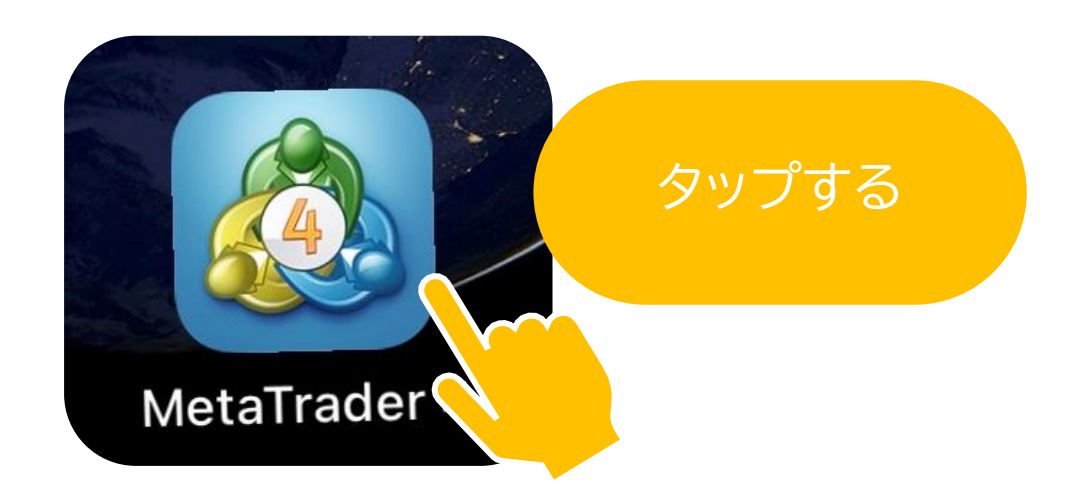

医皮肤发育 医皮肤

### للمحاسب والمناد وأربيها والمراد 16:10:17 スプレッド: 19 安値: 104.263 高値: 104.862 **USDCAD**  $1.3180^{6}$  $1.3182^{9}$ 16:10:17 スプレッド: 23 安値: 1.31362 高値: 1.32001 **USDCHF**  $0.9110^{2}$  $0.9112<sup>4</sup>$ 16:10:18 スプレッド:22 安値: 0.90741 高値: 0.91124  $\gamma^2_i$ をタップ $1.0776<sup>5</sup>$ **AUDNZD**  $1.0773^7$ 16:10:11 08311 スプレッド: 28 安值: 1.0  $513^{\circ}$ AUDCAD  $\overline{\phantom{a}}$ 16:10:18 スプレッド: 15 安值: J.96390 **AUDCHF**  $0.6645^{7}$  $0.66/$ 16:10:17 スプレッド:33 269 高値: 0.66555 安值:( 一 **And** 佪  $\bullet$  $\Box$  $III$  $\,<$  $\overline{\cup}$

### iPhone の場合 トランAndroid の場合

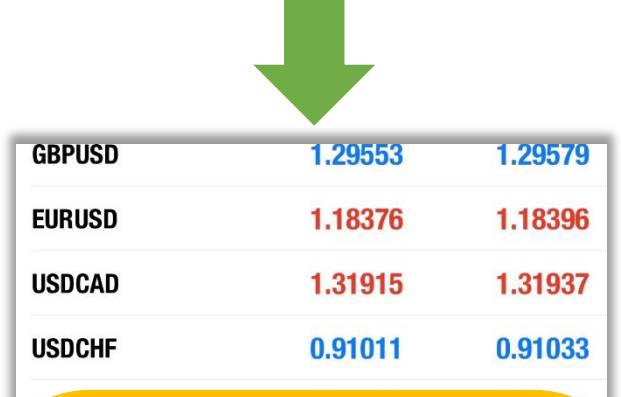

### トレードをタップ

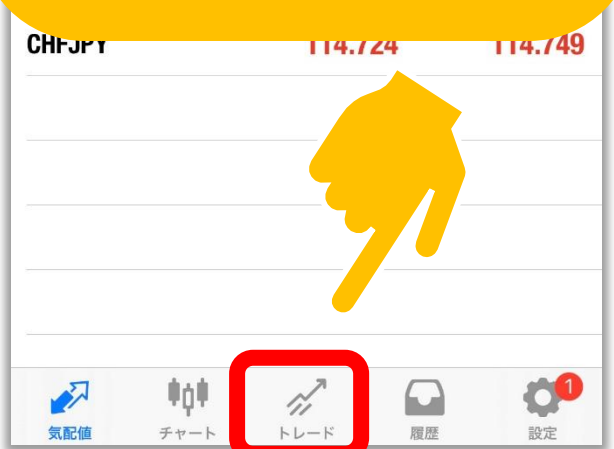

### **ポジションがあるかどうかを確認する**

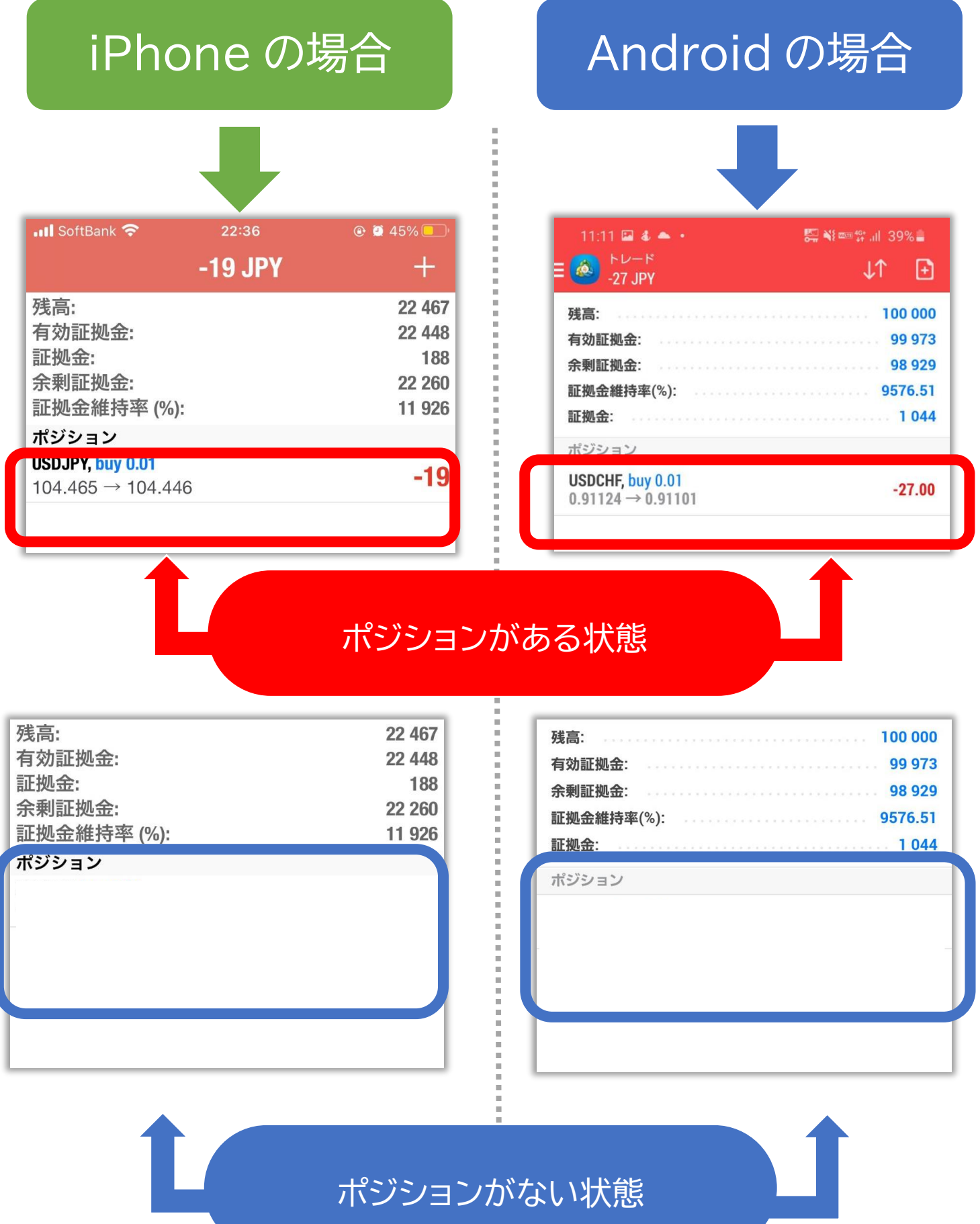

### **ポジションがある場合はポジションを長押しする**

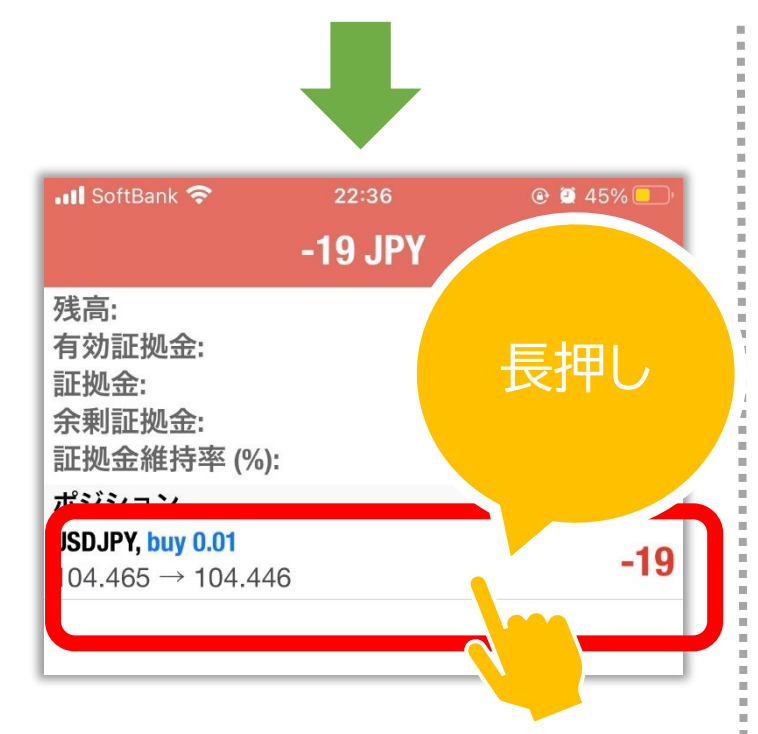

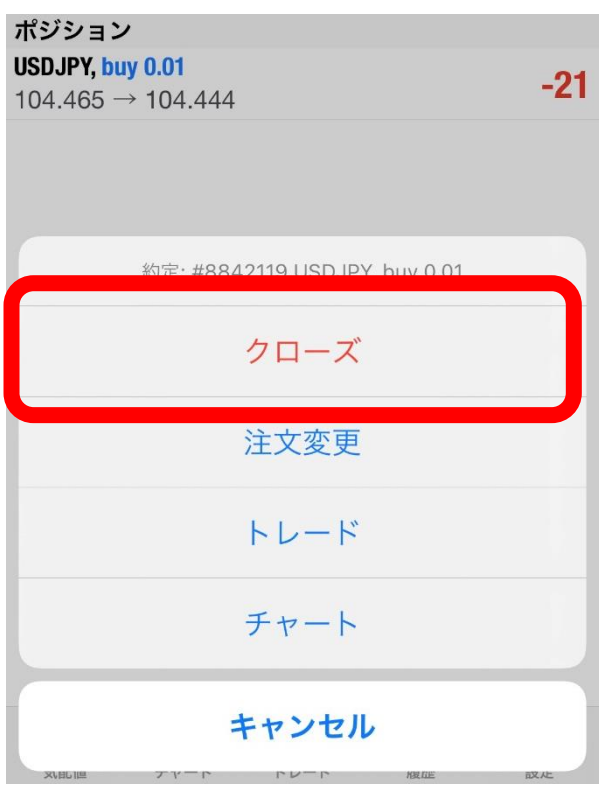

# iPhone の場合 | Android の場合

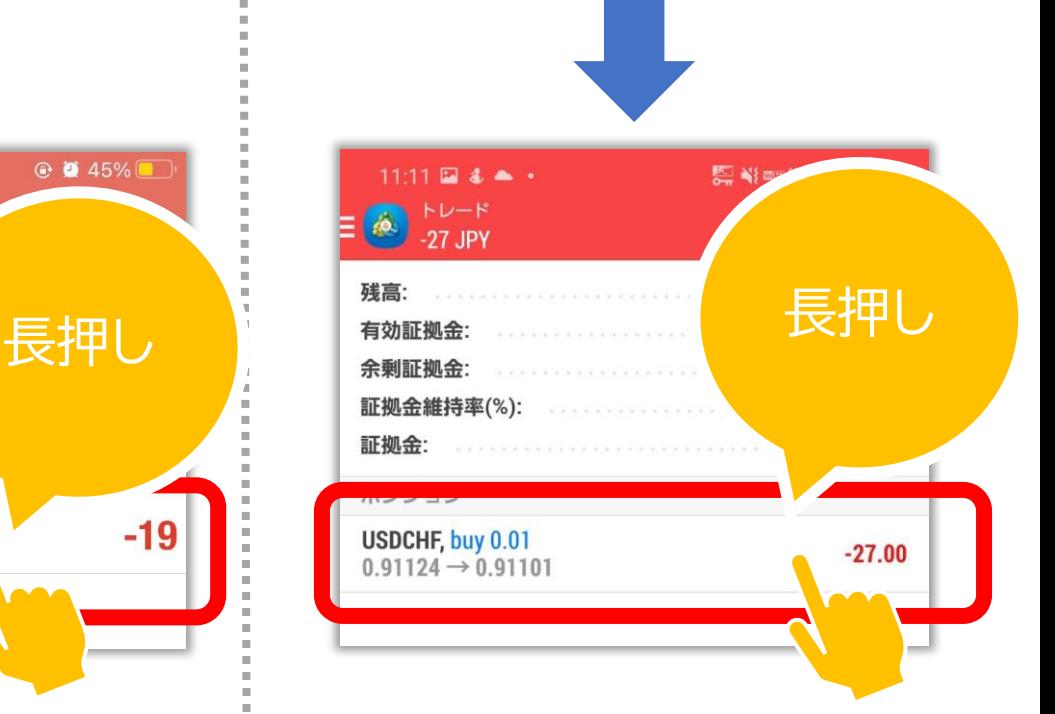

**クローズをタップ クローズオーダー**

**をタップ**

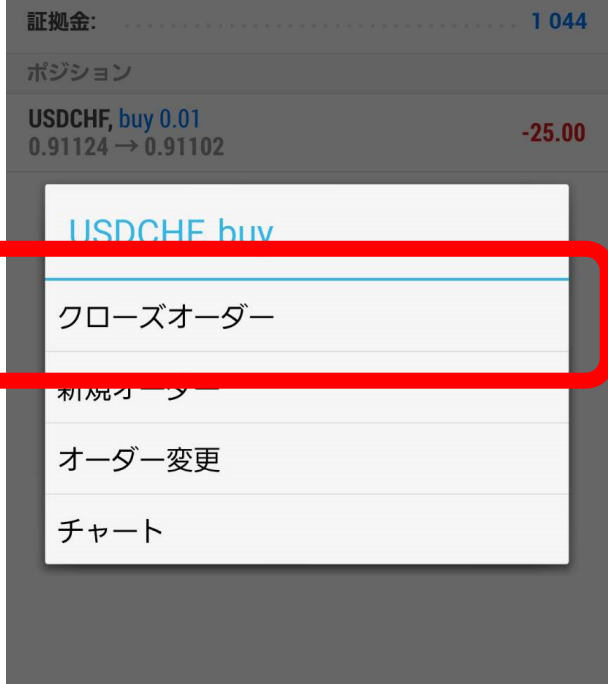

### **...Il** SoftBank **우** 22:38  $\odot$   $\ddot{\bullet}$  45%  $\overline{\mathbf{C}}$ USDJPY v クローズ: #8842119 buy 0.01  $0.01$  $-0.1$  $-0.01$  $+0.01$  $+0.1$ ストップロス 禁止 ÷  $\pm$ テイクプロフィット 禁止 104 439 104 454 **Close with Loss -26** 104.465 104.460 104.454  $M<sub>1</sub>$ 104.450 nn. 104.425 ご注意! 成行注文は、市場状況によって約定価格がきま りますので、必ずしも提示価格で約定するとは限りませ  $h!$

### iPhone の場合 トラント Android の場合

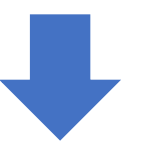

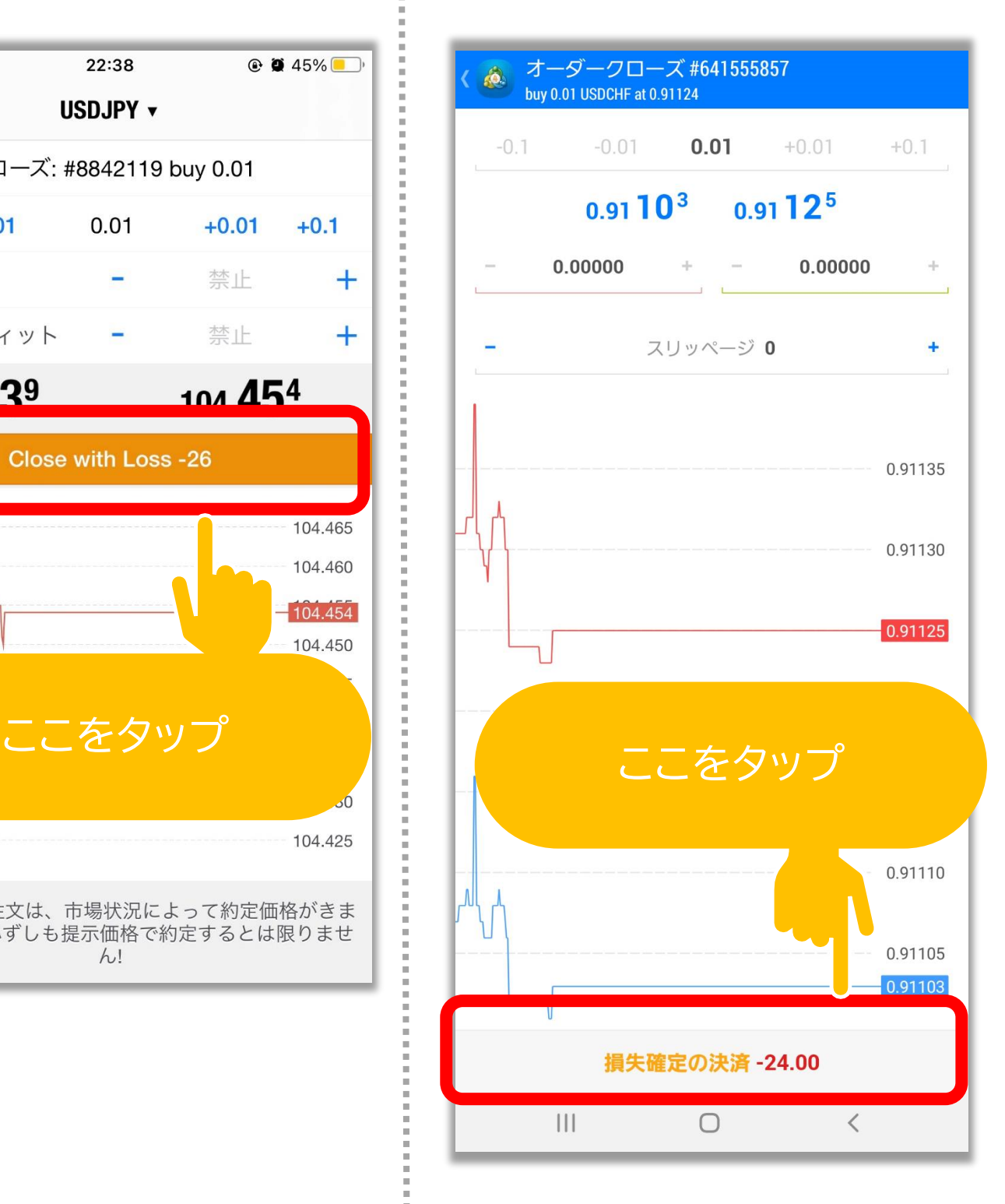

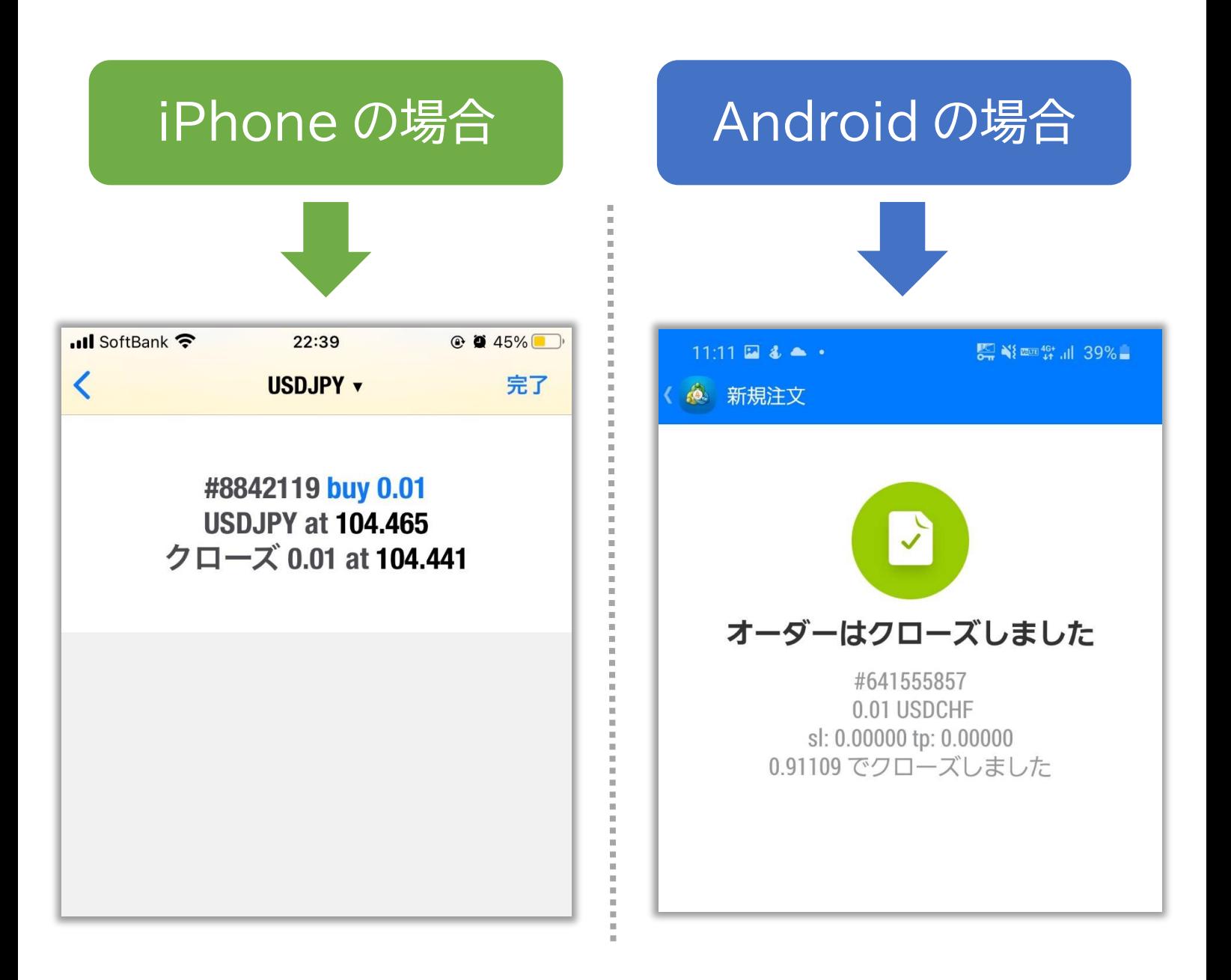

### これで決済は完了です!

### ※土日はポジションの決済ができません。

※エラーが出る場合はもう一度試してください。

### **RDClient アプリをタップし VPS にログイン**

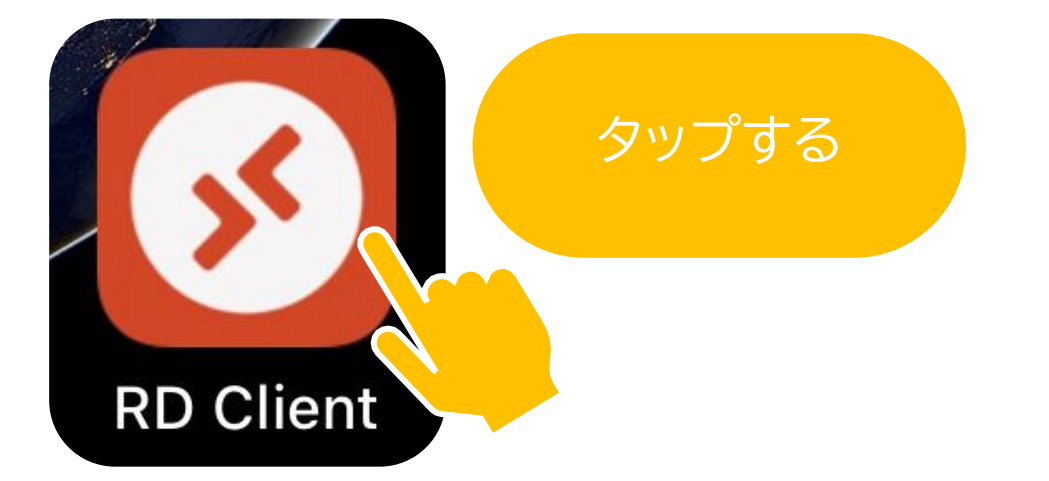

医皮肤病 医皮肤病 医皮肤病 医二

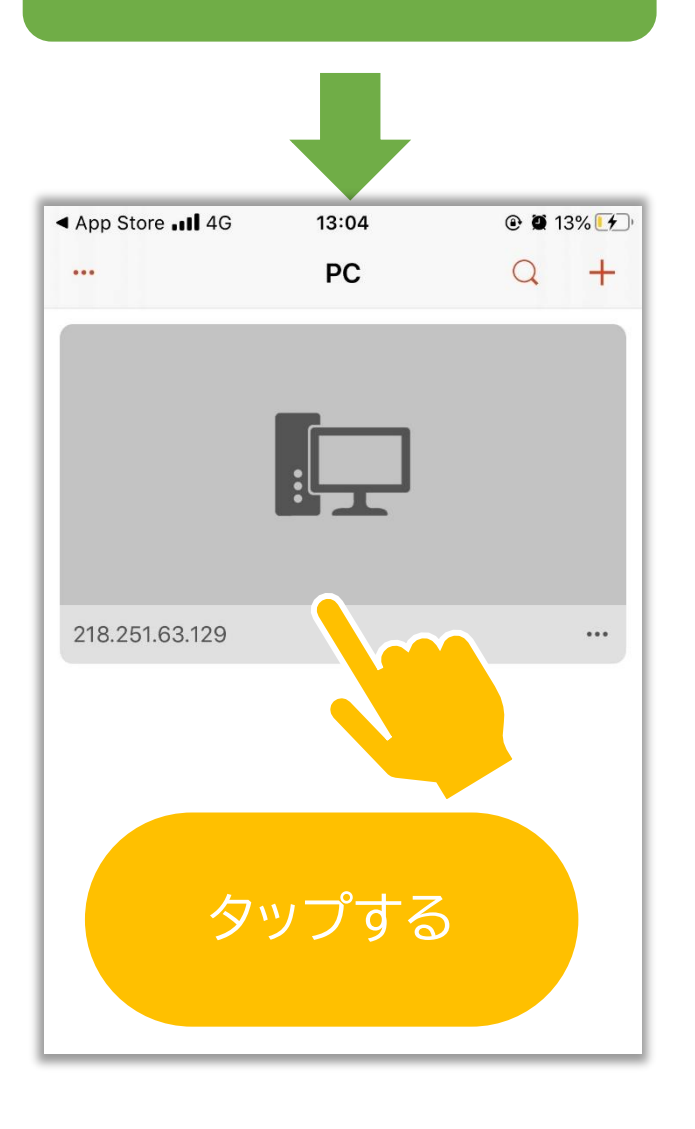

# iPhone の場合 | Android の場合

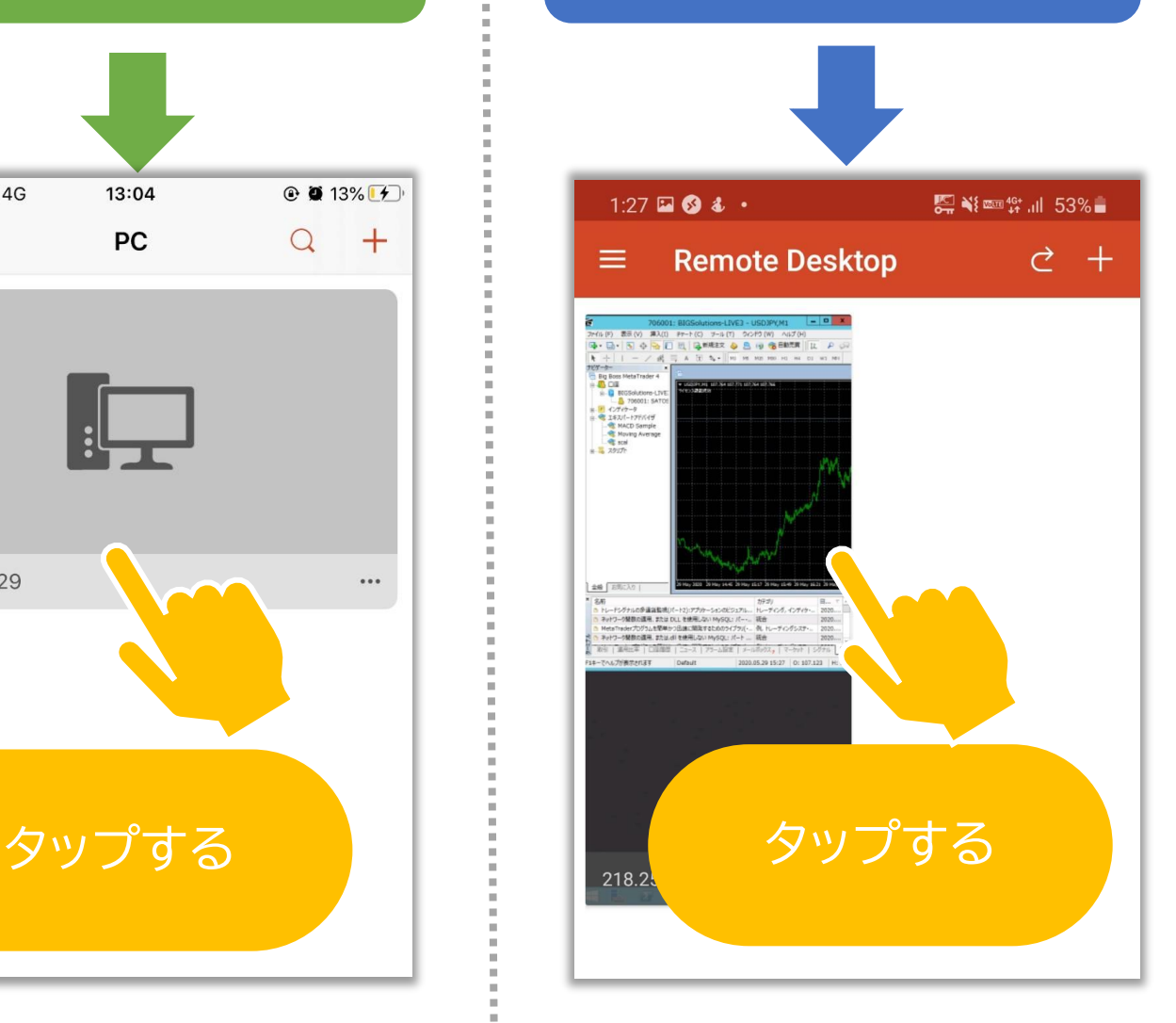

### **画面上部にある自動売買ボタンをタップする**

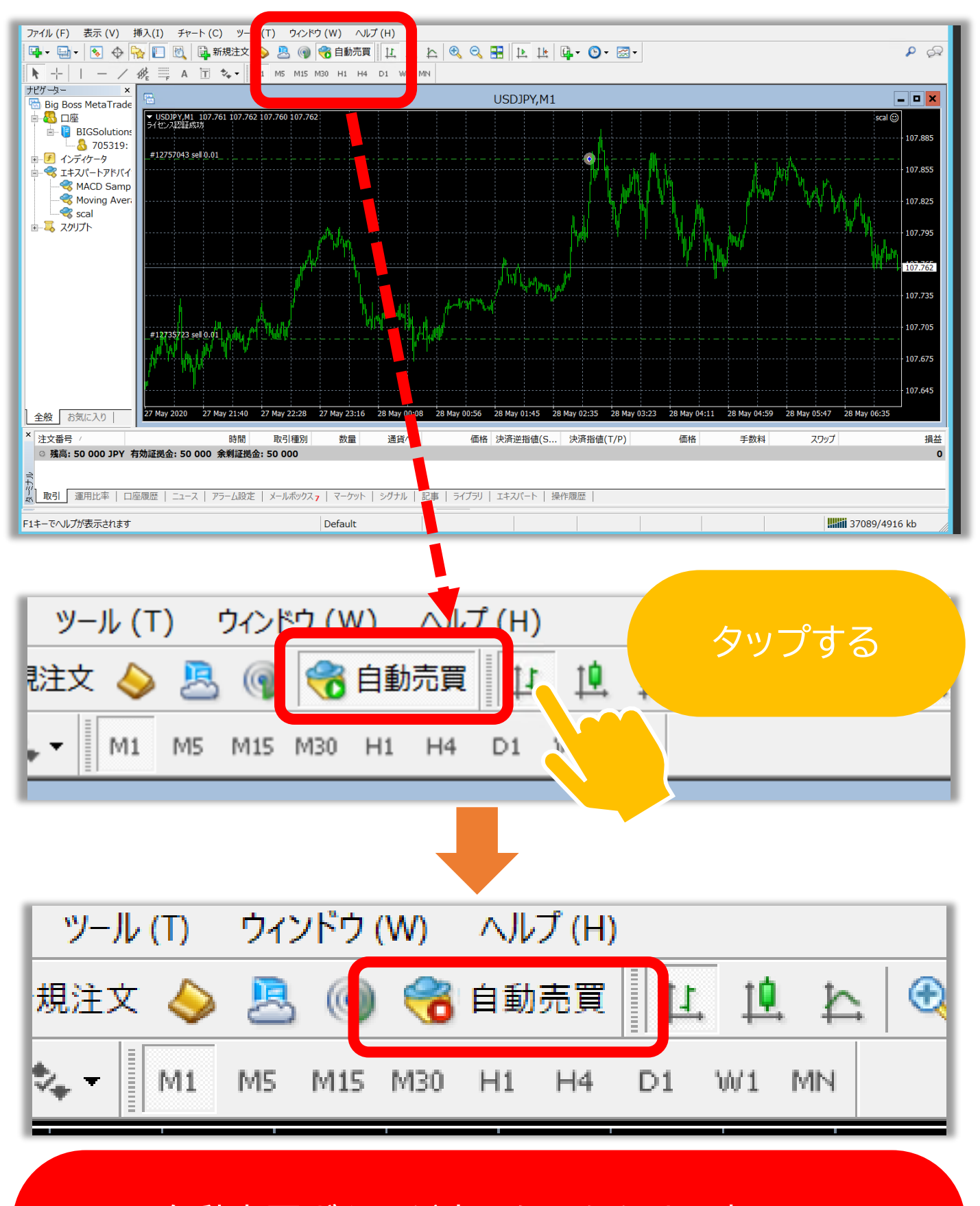

自動売買ボタンが赤くなったらオフ完了!